# TUESDAY TECH TIP

#### A weekly update of real estate related tech news and tips

## Need a change?

If you are a real estate agent in the Danville, San Ramon, Alamo, Diablo and Dublin area and you'd like to work with a broker that "gets" technology, come and talk with me!

I am the manager of Berkshire Hathaway Home Services Drysdale Properties offices in San Ramon and Danville. Let's explore the possibilities!

#### The Blog

For the past 9 years I have been publishing a weekly blog for real estate professionals. Each week I find some new app, software program or some new gadget that I think will be helpful to you in your business. Occasionally, I slip in a little sales training that I think you would useful too.

And on rare occasions I publish a rant about something that rubbed me the wrong way. Check it out:

[http://www.RealtyTechBytes.com](http://www.realtytechbytes.com)

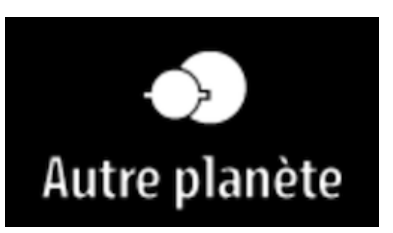

## Cool freebie gives you the **PERFECT** social images!

Ever wonder how to know what size pictures work best on your social media accounts?

Some people always seem to have the best looking pictures on their profiles and posts and it would be great to be able to do the same.

One of the factors that helps really great pictures look their best on social sites is proper sizing! Seems simple enough. but what ARE the right sizes?

Since each social site has a variety of different photo options, knowing the right size picture to use can be a problem.

I recently found http://www.autreplanete.com/ap[social-media-image-maker/ which not only will he](http://www.autreplanete.com/ap-social-media-image-maker/)lp you create the right size picture, it will also allow you to apply different filters to create a wide variety of effects.

It has templates for the popular sites like Facebook, Youtube, Pinterest, LinkedIn and Twitter, but it also has templates for 11 other social sites as well.

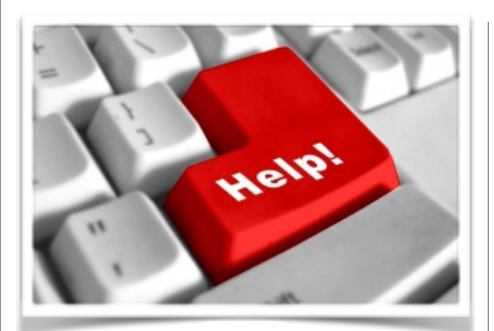

### Here are some useful **Links**

*(For when I can't be there) TopProducer Help*

[http://www.topproducer.com/](http://www.topproducer.com/campus/top-producer/top-producer-help) campus/top-producer/topproducer-help

*zipForms Help* [https://www.youtube.com/user/](https://www.youtube.com/user/zipLogix/featured) zipLogix/featured

*Docusign Help* <https://support.docusign.com/>

Did someone give you this newsletter? Would you like to receive your own copy by email?

> If so, go here to subscribe:

[http://RealtyTechBytes.com/SignUp](http://realtytechbytes.com/SignUp)

Please share this newsletter with your friends!

The process is simple. Once you get to the site, choose the social site that you want to create a picture for and click on it. At this point you'll see the available pictures sizes in the right hand column In the case of Facebook you can choose between Cover Image, Profile Image, a Normal Post, A Highlighted post, an Event Profile image and even an Application image (if you are posting about a Facebook app).

To get started just click the **Create** button under the image size you want. A large grey screen will appear that invites you to drag the image that you want to use into it. You are given information about supported file types (mostly jpg and png) and suggested minimum picture dimensions.

After you drop your image you can rotate it, flip it from left to right, or top to bottom. You can crop it, You can move the focus around to get the look that you want.

Then you can apply image filters to give the image various looks. Some of these filters produce amazing effects that are quite interesting, Finally you can name the file and select whether you want to save it as a jpg or png file. Once all of the adjustments that you want to make are made you can then download the file to your hard drive.

All that is left to do is to upload it into the social site that you want.

And it is totally free!

Go check it out and start posting images that get noticed!